# **PMW/PMD** 粉尘变送**/**控制器 **MMI** 操作指南

## **1.** 按键定义

◇ △

设置/确定 位选择、减 调整、加减

变送器的参数设定,输入相应分组代码,即可进入相应分组对各项参数进行设定。 每次操作后,背光亮 30S 后自动熄灭。 注:所有设置当显示"- - - -"设置生效。当显示"Err"说明设置失败,需重新设置。

# **2.** 操作指南

用户可用此编程进行设置变送器参数。按◇进入编程,显示"P000";然后,按键 △选位,按键 ▷位循环 0~9 设置,选择不 同分组,按◇进入设置各分组的变送器参数。

#### **2.1 "P999"** 恢复出厂设置

按◇进入编程,显示"P000",按 L △两个按键选择"P999"分组,按◇进入,显示"rSt",按◇确定,显示"----",即恢复 出厂设置。

#### **2.2 "P083"** 检查显示屏

按◇进入编程, 显示"P000",按 レ △两个按键选择 "P083" 分组,按◇进入设定。检测屏幕是否有缺笔划, 背光, 继电器 是否正常工作等,按键◇确定并退出。

#### **2.3 "P091" PM2.5** 变送器输出量程设置**(0~2000)**

分两个步骤: 第一步设置输出量程低限, 第二步设置输出量程高限。

按◇进入编程, 显示"P000", 按 )和 △ 两个按键选择 "P091" 分组, 按◇进入输出量程低限设置, 按 レ和 △ 两个按键调整 量程低限;然后,按◇进入输出量程高限设置,按▷和△两个按键调整量程高限,按◇确定并退出输出设置。

当前测量值超过量程上限时,循环显示 Hi 高限量程报警;当前测量值低于量程下限时,循环显示 Lo 低限量程报警。

#### **2.4 "P092" PM10** 变送器输出量程设置**(0~2000)**

分两个步骤: 第一步设置输出量程低限, 第二步设置输出量程高限。

按◇进入编程, 显示"P000", 按 )和 △ 两个按键选择 "P092" 分组, 按◇进入输出量程低限设置, 按 レ和 △ 两个按键调整 量程低限;然后,按◇进入输出量程高限设置,按 D和 △ 两个按键调整量程高限,按◇确定并退出输出设置。

当前测量数值超过量程上限时,循环显示 Hi 高限量程报警;当前测量数值低于量程下限时,循环显示 Lo 低限量程报警。

#### **2.5 "P161" PM2.5** 单点校准**(-999~999)**

按◇进入编程,显示"P000",按 D△两个按键选择 "P161" 分组,按◇进入单点校准。然后,按 D △两个按键调整校准数 值,调整好后,按键◇确定并保存。

按键按下时显示:PM2.5 单点校准偏移值。

松开 2 秒后显示: 最终读数值; 显示数值(输出) =实际测量值+偏移值

#### **2.6 "P162" PM10** 单点校准**(-999~999)**

按◇进入编程, 显示"P000",按 D和 △ 两个按键选择 "P162"分组,按◇进入单点校准。然后,按 D和 △ 两个按键调整校 准数值,调整好后,按键◇确定并保存。

按键按下时显示:PM10 单点校准偏移值。

松开 2 秒后显示: 最终读数值; 显示数值(输出) =实际测量值+偏移值

#### **2.7 "P401"** 继电器 **PM2.5** 控制设置**(**出厂值:**2**,**100**,**5**,**3**,**1**,参照下面说明**)**。此功能适用于带继电器的型号

继电器 1 控制设置分五个步骤。第一步设置工作模式;第二步设置参数 1;第三步设置参数 2;第口步设置参数 3;第五步 设置参数 4。

按◇进入编程, 显示"P000", 按  $\triangleright$ 和  $\wedge$  两个按键选择 "P401", 按 ◇ 确认并进入设置工作模式设置, 按  $\triangleright$ 和  $\wedge$  两个按键进 行设置;然后,按◇确认并进入参数 1 设置,按▷和△两个按键进行设置;按◇确认并进入参数 2 设置,按▷和△两个按

the contract of the contract of the contract of the contract of the contract of the contract of the contract o

键进行设置;按◇确认并进入参数 3 设置,按▷和△两个按键进行设置;按◇确认并进入参数 4 设置,按▷和△两个按键 进行设置;按◇确认并退出设置。

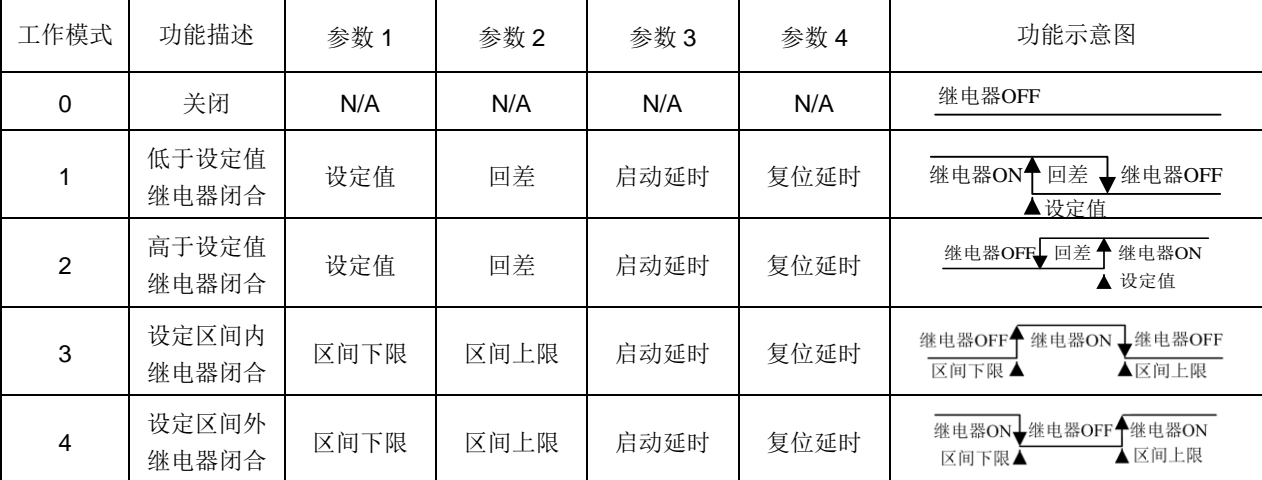

当继电器 1 闭合时,显示屏"R1"符号亮。当继电器 1 断开时,显示屏"R1"符号灭。

参数 1 有效范围:(量程下限~量程上限);参数 2 有效范围:(量程下限~量程上限)。

参数 3 有效范围:(0~999);参数 4 有效范围:(0~999)。

**2.8 "P402"** 继电器 **PM10** 控制设置**(**出厂值:**2**,**100**,**5**,**3**,**1**,参照下面说明**)**。此功能适用于带继电器的型号 参数设置参考 P401。

**2.9 "P301"** 设置继电器对应 **PM2.5**,**PM10**,选择参数,**0**:选择 **PM2.5(**默认**)**,**1**:选择 **PM10**,**2**:**PM2.5** 和 **PM10(**同时 满足继电器闭合条件**)**,**3**:**PM2.5** 或 **PM10(**其中一个满足继闭合条件**)**

**2.10 "P302"** 设置 **PM2.5** 显示时间,和 **PM10** 交替显示,单位:秒**(**默认:**3s**,范围 **3~1000)**

**2.11 "P303"** 设置 **PM10** 显示时间,和 **PM2.5** 交替显示,单位:秒**(**默认:**3s**,范围 **3~1000)**

**2.12 "P483"** 设置 **MODBUS** 波特率**(**出厂值:**9600 bps**,可设置范围:**4800/9600bps)**

按◇进入编程,显示"P000",按 $D \neq D \triangleq \mathbb{R}^2$ "P483"分组,按◇进入 MODBUS 波特率设置。按键 $D \neq D \triangleq \mathbb{R}^2$  "9600", "4800"选择好后,按键◇确定并保存。

## **2.13 "P484"** 设置 **MODBUS** 校验位**(**出厂值:**0** 无校验位,可设置范围:**0(NONE) ,1(ODD),2(EVEN))**

按◇进入编程,显示"P000",按 $D \neq D$ 和 $\triangle$ 两个按键选择"P484"分组,按◇进入 MODBUS 校验位设置。按键 $D \neq D$ 和选择 0(NONE), 1(ODD),2(EVEN);选择好后,按键◇确定并保存。

**2.14 "P485" RS485/MODBUS** 地址设定**(**出厂值:**1**,可设置范围:**1~255)**

按◇进入编程,显示"P000",按  $D \wedge D \wedge \mathcal{B}$  按键选择"P485"分组,按◇进入 MODBUS 地址设定。按键  $D \wedge \mathcal{B} \wedge \mathcal{C}$ 地址, 设定好后,按键◇确定并保存。

RS485 地址从 1~255 都可以设置,建议连接到总线的设备不要超过 32 个。

# **3.** 故障代码

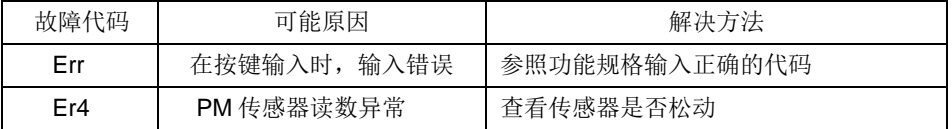